# Unified Management Portal

## Unified Management Portal Release Notes 2.6.1

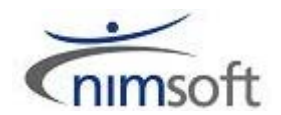

## Document Revision History

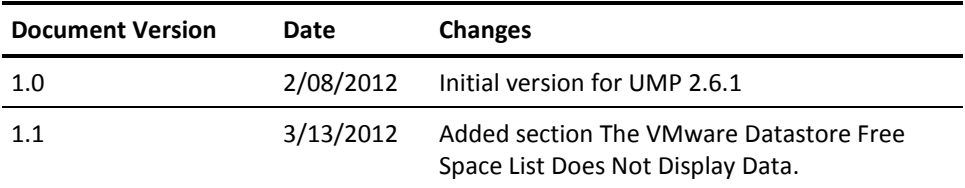

## Legal Notices

Copyright © 2012, Nimsoft. All rights reserved.

#### **Warranty**

The material contained in this document is provided "as is," and is subject to being changed, without notice, in future editions. Further, to the maximum extent permitted by applicable law, Nimsoft Corporation disclaims all warranties, either express or implied, with regard to this manual and any information contained herein, including but not limited to the implied warranties of merchantability and fitness for a particular purpose. Nimsoft Corporation shall not be liable for errors or for incidental or consequential damages in connection with the furnishing, use, or performance of this document or of any information contained herein. Should Nimsoft Corporation and the user have a separate written agreement with warranty terms covering the material in this document that conflict with these terms, the warranty terms in the separate agreement shall control.

#### **Technology Licenses**

The hardware and/or software described in this document are furnished under a license and may be used or copied only in accordance with the terms of such license.

No part of this manual may be reproduced in any form or by any means (including electronic storage and retrieval or translation into a foreign language) without prior agreement and written consent from Nimsoft Corporation as governed by United States and international copyright laws.

#### **Restricted Rights Legend**

If software is for use in the performance of a U.S. Government prime contract or subcontract, Software is delivered and licensed as "Commercial computer software" as defined in DFAR 252.227-7014 (June 1995), or as a "commercial item" as defined in FAR 2.101(a) or as "Restricted computer software" as defined in FAR 52.227-19 (June 1987) or any equivalent agency regulation or contract clause. Use, duplication or disclosure of Software is subject to Nimsoft Corporation's standard commercial license terms, and non-DOD Departments and Agencies of the U.S. Government will receive no greater than Restricted Rights as defined in FAR 52.227-19(c)(1-2) (June 1987). U.S. Government users will receive no greater than Limited Rights as defined in FAR 52.227-14 (June 1987) or DFAR 252.227-7015 (b)(2) (November 1995), as applicable in any technical data.

#### **Trademarks**

Adobe®, Acrobat®, Acrobat Reader®, and Acrobat Exchange® are registered trademarks of Adobe Systems Incorporated.

Intel® and Pentium® are U.S. registered trademarks of Intel Corporation.

Java(TM) is a U.S. trademark of Sun Microsystems, Inc.

Microsoft® and Windows® are U.S. registered trademarks of Microsoft Corporation.

Netscape(TM) is a U.S. trademark of Netscape Communications Corporation.

Oracle® is a U.S. registered trademark of Oracle Corporation, Redwood City, California.

UNIX® is a registered trademark of the Open Group.

## Contact Nimsoft

For your convenience, Nimsoft provides a single site where you can access information about Nimsoft products.

A[t http://support.nimsoft.com/,](http://support.nimsoft.com/) you can access the following:

- Online and telephone contact information for technical assistance and customer services
- Information about user communities and forums
- Product and documentation downloads
- Nimsoft Support policies and guidelines
- Other helpful resources appropriate for your product

#### **Provide Feedback**

If you have comments or questions about Nimsoft product documentation, you can send a message to [support@nimsoft.com.](mailto:support@nimsoft.com)

## **Contents**

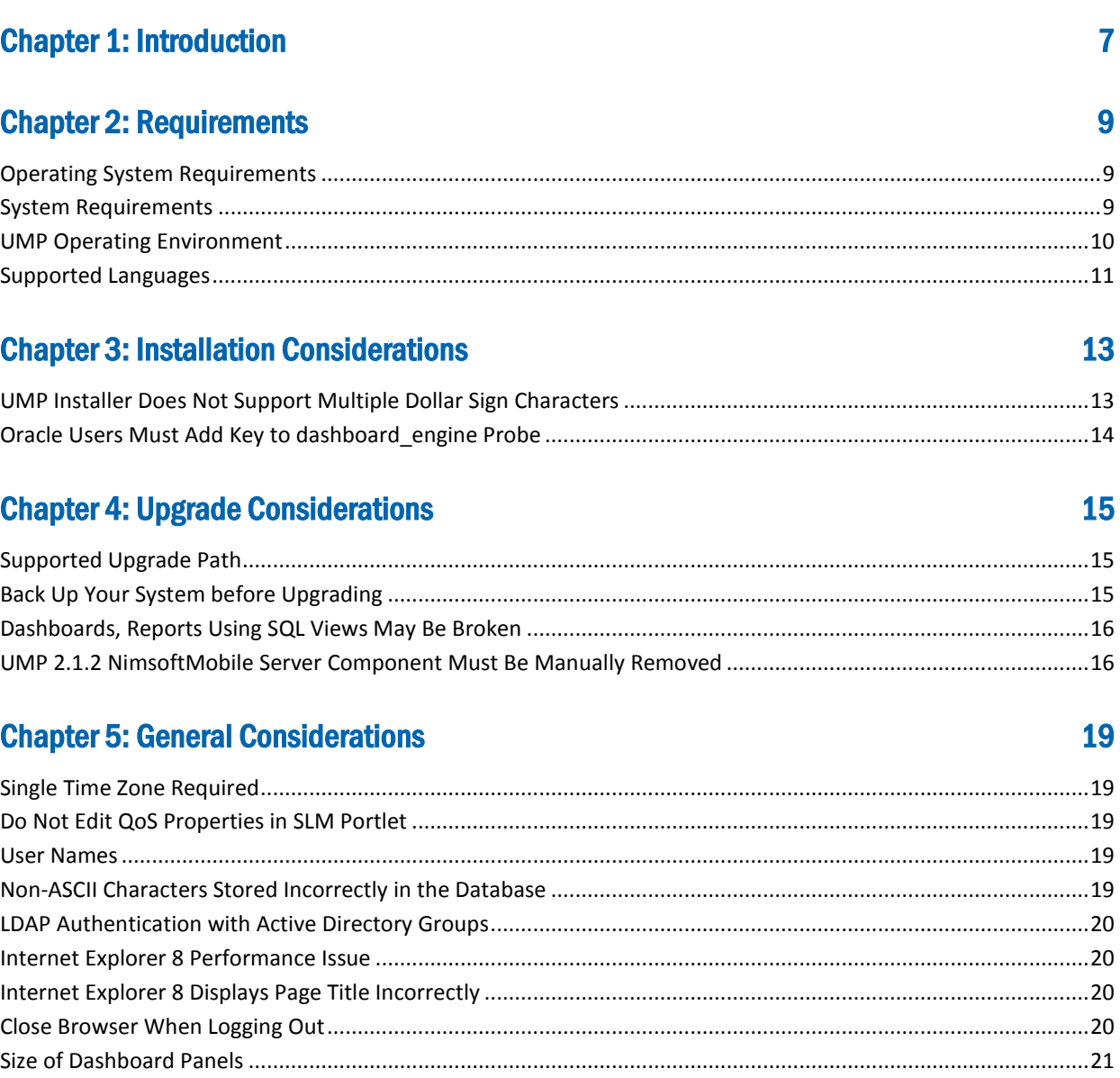

#### **Chapter 6: New and Changed Functionality** 23 dashboard engine Log File Rollover  $24$

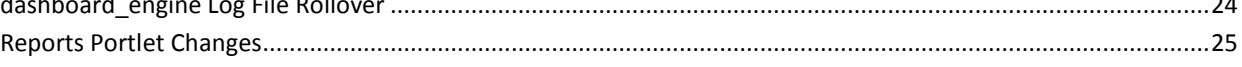

## **Chapter 7: Known Issues and Workarounds**

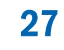

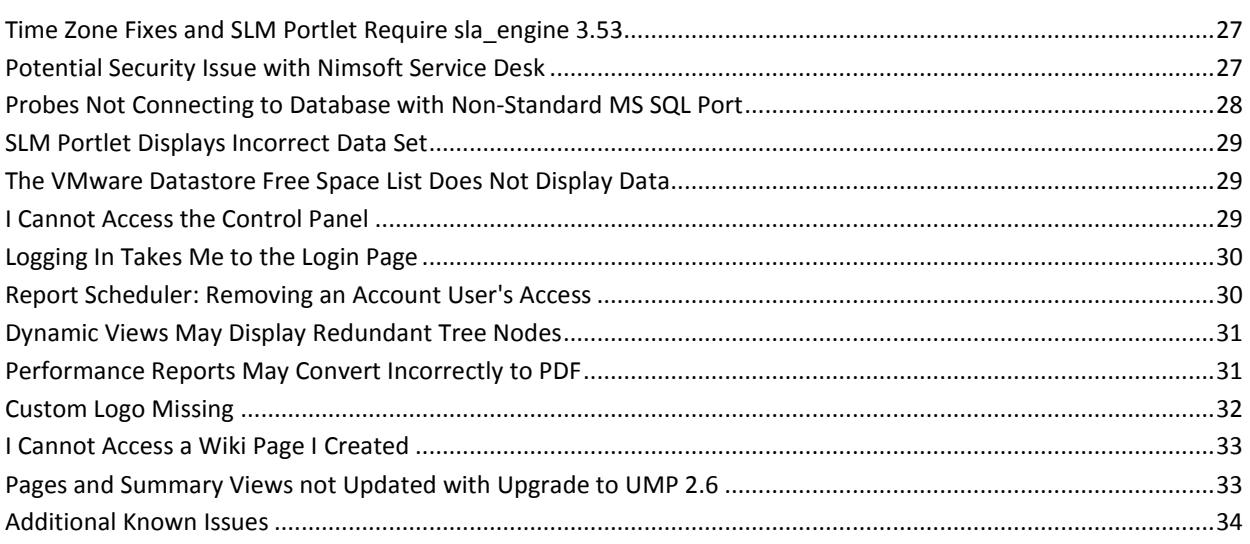

#### **Chapter 8: Localization Issues**

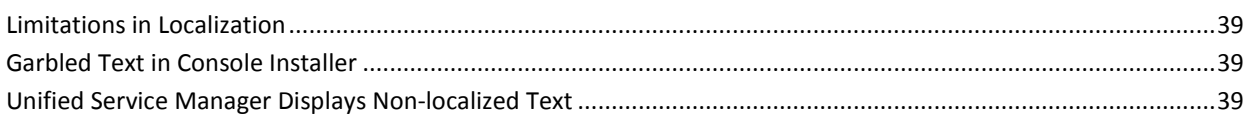

#### **Chapter 9: Defects Fixed**

#### 41

39

## <span id="page-6-0"></span>Chapter 1: Introduction

This document summarizes the requirements for installing and using Nimsoft Unified Management Portal (UMP) version 2.6.1.

UMP 2.6.1 improves upon the features and functionality introduced with the UMP 2.6.0 release. This document includes the content of the original *UMP 2.6.0 Release Notes*, and provides additional content specific to the UMP 2.6.1 release.

The following are key new topics added for UMP 2.6.1:

- [UMP 2.6.1 Requires sla\\_engine 3.53](#page-26-1) (see page 27)
- [Single Time Zone Required](#page-18-1) (see page 19)
- [Potential Security Issue with Nimsoft Service Desk](#page-26-2) (see page 27)
- [dashboard\\_engine Log File Rollover](#page-23-0) (see page 24)
- [Probes Not Connecting to Database with Non-Standard MS SQL Port](#page-27-0) (see page 28)
- [SLM Portlet Displays Incorrect Data Set](#page-28-0) (see page 29)
- [The VMware Datastore Free Space List Does Not Display Data](#page-28-1) (see page 29)

## <span id="page-8-0"></span>Chapter 2: Requirements

The following sections describe supported environments for UMP.

## <span id="page-8-1"></span>Operating System Requirements

UMP supports the following operating systems:

#### **Production environments**

- Microsoft Windows Server 2003 and 2008 R2
- Red Hat Enterprise Linux 5 and 6
- SUSE Enterprise Server 10 and 11
- Solaris 10 (Sparc and Intel x86)

#### **Linux requirements**

For systems running Linux, the libstdc++.so.5 library is required.

**Note**: The OS platform of the host UMP is installed on must be the same as the OS platform of the primary hub. For example, if the primary hub runs on a Linux host, UMP must also be installed on a Linux host. The OS versions, however, do not need to be the same; they can be any supported version.

#### <span id="page-8-2"></span>System Requirements

System requirements for UMP include the following:

■ Memory: 4 GB minimum of RAM if you install UMP and supporting probes (wasp, dashboard engine, and dap) on a dedicated server, which is recommended.

**Note:** The wasp and dashboard\_engine probes are resource intensive. Based on the amount of memory available, configure wasp and dashboard\_engine appropriately.

- Swap space: For Linux and Solaris, 4 GB of swap space, 6 GB recommended. The Windows OS allocates swap space as needed, so there is no minimum requirement.
- CPU: 3 GHz processor with two cores or more, x86 32-bit or 64-bit.

### <span id="page-9-0"></span>UMP Operating Environment

The UMP operating environment requires the following applications:

#### **Nimsoft Monitor (NM)**

■ NM 5.60 and 5.61 or later

**Note:** NM must be licensed before installing UMP.

- Infrastructure Manager -
	- 4.01 revision 1.1 for NM 5.60
	- 4.03 revision 1.1 for NM 5.61
- Service Desk 6.2 or later
- Note: It's recommended that Service Desk users upgrade to 6.2.1 in order for the fixed Service Desk issue in 2.6.1 to work.
- Unified Reporter 1.8 or later

Due to architectural limitations of NM, all systems in the NM domain must be controlled by either the NM robot *or* by the NM Remote System Probe (RSP).

■ UMP and Nimsoft Service Delivery Portal (SDP) cannot run on the same system. Also, SDP is not supported with NM 5.x or later; only UMP is supported with NM 5.x or later.

#### **Nimsoft Dashboard Generator**

■ Nimsoft Dashboard Generator (NDG) 2.64 or later requires the Dashboard API

#### **Database server**

- Microsoft SQL Server 2008 or 2008 R2
- MySQL 5.1 or 5.5
- Oracle 11.2g Release 2

#### **Named instances in SQL Server**

Named instances are supported, but see the known issue described in Incorrect Port Displayed.

**Note:** Nimsoft is aware of significant improvements in the performance and scalability of MySQL with the release of version 5.5. As a result Nimsoft highly recommends MySQL version 5.5 over MySQL version 5.1. This Nimsoft product supports both versions, but support for MySQL version 5.1 will be discontinued in a future release.

#### **Browsers**

UMP has been verified with the following browsers (browser must be enabled to allow JavaScript):

- Microsoft IE Version 8 (32-bit version)
- Microsoft IE Version 9 (32-bit version)
- Mozilla Firefox version 7 and 8
- Chrome 14

**Note:** UMP does not support 64-bit Flash Player

Service Desk 6.2 provides cross-browser support to all users, and has been verified with the following browsers:

- Microsoft IE versions 7 (32-bit version)
- Microsoft IE Version 8 (32-bit version)
- Microsoft IE Version 9 (32-bit version)
- Mozilla Firefox versions 4, 7, and 8
- Chrome 12, 14
- Safari 5

The Cloud User Experience Monitor has been verified with the following browsers:

- Microsoft IE Version 8 (32-bit version)
- Microsoft IE Version 9 (32-bit version)
- Mozilla Firefox version 6, 7 and 8
- Chrome 14

## <span id="page-10-0"></span>Supported Languages

UMP is available in these languages:

- English
- Simplified Chinese
- **Japanese**
- Spanish
- Brazilian Portuguese

## <span id="page-12-0"></span>Chapter 3: Installation Considerations

The following sections describe important issues to know about when installing UMP.

## <span id="page-12-1"></span>UMP Installer Does Not Support Multiple Dollar Sign Characters

The UMP 2.6.x installer does not support the use of more than one dollar sign character (\$) in a user name, password, or in any field in the installer.

For example, during the UMP installation, if you use *pa\$\$word* for database authentication, the installer may continue to the next panel, but database authentication will fail. Without a connection to the database, the UMP installation will also fail.

**Important!** Do not use more than one dollar sign character in any field in the UMP installer.

## <span id="page-13-0"></span>Oracle Users Must Add Key to dashboard\_engine Probe

#### **Valid for Oracle databases only**

During the NM installation, the system will attempt to set up your database connection.

**Note:** When you are prompted to enter a service name, enter an SID for the table space you plan to use. If the system prompts you that it cannot connect to the database, enter a service name instead.

If you used a service name instead of an SID, at the end of the UMP installation you may see an error message listing probes that failed to start. If this occurs, you must add a **Key** and **Value** to the dashboard\_engine probe. This will repair the dashboard\_engine, and allow any probes that rely on it to start.

#### **Follow these steps:**

- 1. Open Infrastructure Manager, and locate the dashboard\_engine probe under the **Service** node.
- 2. Press <Shift> and right-click on the dashboard engine in the list of probes to the right.

Raw Configure opens.

- 3. Open the **Data** folder and add the following **Key** and **Value**:
	- Key: jdbc\_url\_template
	- Value: jdbc:oracle:thin:{1}/{2}@{0}:{7}:{*your\_SID*}
- 4. After you apply the new key and value, restart the dashboard\_engine.

## <span id="page-14-0"></span>Chapter 4: Upgrade Considerations

The following sections describe important issues to know about when upgrading from a previous version of UMP.

## <span id="page-14-1"></span>Supported Upgrade Path

UMP 2.6.x supports upgrading from UMP 2.5.2.

You can upgrade to UMP 2.5.2 from the following earlier UMP versions:

- 2.1.2
- 2.5.1

If you are running UMP 2.1.1, your upgrade path is UMP 2.1.2 --> UMP 2.5.2 --> UMP 2.6.x.

If you are running UMP 2.5.0, your upgrade path is UMP 2.5.1 --> UMP 2.5.2 --> UMP 2.6.x.

### <span id="page-14-2"></span>Back Up Your System before Upgrading

While it is always a good practice to back up your system before upgrading versions, when you upgrade from UMP 2.1.x or earlier to UMP 2.6.x it is particularly important to do so. Newer versions of UMP (starting with UMP 2.5) use an updated version of thirdparty software (Liferay 6) that changes your database when installed. When UMP 2.6.x is installed, un-installing the new version of UMP and reinstalling the previous version will not restore your previous database. The only way to restore your previous system is to back it up before upgrading, and then restore the backup.

Also, if installation errors occur while upgrading and the installation is aborted, your current system may no longer be operational. To restore it, restore your backup.

**Important!** You must back up your system before upgrading from UMP 2.1.x or earlier to UMP 2.6.x (or any version after UMP 2.1.x). Otherwise, there is no way to revert to your current system.

## <span id="page-15-0"></span>Dashboards, Reports Using SQL Views May Be Broken

If you upgrade from Nimsoft Monitor server 5.x to Nimsoft Monitor server 5.6.x and you used the SQL Views script to create views for your database, your custom dashboards and Unified Reports in UMP may not work.

The SQL Views script, distributed in some Nimsoft training classes, creates SQL views used to query the database. Due to changes in the database in Nimsoft Monitor 5.6.0 (and later versions), you may see an error stating **Invalid column name "compressed"**  when you try to access custom dashboards or Unified Reports if:

- You used views created by the SQL Views script to create custom dashboards or Unified Reports
- You chose the **Drop the Columns** option for the **inserttime** column during installation of Nimsoft Monitor server 5.6.x

To resolve this, execute an updated version of the SQL Views script, version 1.9 or later. In addition, modify your dashboards and reports to use **sampletime** instead of **inserttime**.

The script and instructions on resolving this issue are in the article ["Reports Using](https://na4.salesforce.com/articles/customer_solutions/Reports-Using-SQL-Views-May-Be-Broken?popup=true) SQL [Views May Be Broken.](https://na4.salesforce.com/articles/customer_solutions/Reports-Using-SQL-Views-May-Be-Broken?popup=true)"

## <span id="page-15-1"></span>UMP 2.1.2 NimsoftMobile Server Component Must Be Manually Removed

If you are running the NimsoftMobile Server component from the UMP 2.1.2 time frame, you must manually remove the NimsoftMobile Server component before upgrading to UMP 2.5.2 or later.

#### **Follow these steps:**

1. Open the wasp.cfg file in a text editor.

The wasp.cfg file is usually in the Program Files\Nimsoft\probes\service\wasp directory.

```
2. Remove the following lines from the webapps block:
<mobile_sdp_web_service>
         reloadable = true
         cross_context = true
         <log>
             <com.nimsoft.mobile.sdp>
                 loglevel = 5
             </com.nimsoft.mobile.sdp>
        \langlelog>
         load_on_startup = true
         path = /mobile
        doc_base = NimsoftMobileSDPWebService/WebContent
         disable_report_engine_requests = false
         report_refresh_interval = 5
nas = /<Domain Name>/<Hub Name>/<Robot Name>/nas
     </mobile_sdp_web_service>
```
- 3. Remove the NimsoftMobileSDPWebService directory.
- 4. Restart the wasp probe.

The NimsoftMobile server component is now uninstalled.

## <span id="page-18-0"></span>Chapter 5: General Considerations

The following sections describe limitations or important characteristics of UMP.

## <span id="page-18-1"></span>Single Time Zone Required

For data time-stamping to work correctly across a distributed Nimsoft deployment, the Nimsoft Server, the UMP server, and the database server must all be set to the same time zone, regardless of the geographic locations of the servers.

## <span id="page-18-2"></span>Do Not Edit QoS Properties in SLM Portlet

In the SLM portlet, you can expand the Quality of Service pane and view the various QoS in the database. If you open the Properties dialog for a QoS Definition, the fields in the dialog are editable. However, if you edit these fields, the data in the S\_QOS\_DEFINITON database table is changed and conflicts with other database tables. This causes unwanted behavior in other portlets and with other functionality.

The only supported way to change QoS definitions is in the interface of QoS-enabled probes.

**Important!** Do not edit the fields in the Properties dialog of a QoS in the SLM portlet.

## <span id="page-18-3"></span>User Names

Nimsoft Account Contact login IDs and user names must be in all lowercase characters.

**Important!** Do not use mixed-case names or uppercase names as they will not work properly in UMP.

### <span id="page-18-4"></span>Non-ASCII Characters Stored Incorrectly in the Database

Depending on the database collation used, the database may not store non-ASCII user input correctly. For example, if a user enters Japanese characters in a community string in the Nimsoft Remote Admin portlet, the database may store the Japanese characters incorrectly, causing authentication to fail.

#### <span id="page-19-0"></span>LDAP Authentication with Active Directory Groups

In the Account Admin portlet, you can link a Nimsoft ACL to an Active Directory group so that users can authenticate using LDAP. However, a user's primary group in Active Directory cannot be the same as the LDAP group you select for the Nimsoft ACL.

#### <span id="page-19-1"></span>Internet Explorer 8 Performance Issue

The 64-bit versions of Internet Explorer 8 and 9 do not work with UMP in a stable and consistent manner on all platforms of Windows. Currently only the 32-bit versions of Internet Explorer 8 and 9 are supported for use with UMP.

### <span id="page-19-2"></span>Internet Explorer 8 Displays Page Title Incorrectly

If you open certain portlets with Internet Explorer 8, and then click within the portlet, the pound or hash symbol (#) is displayed in the browser tab, rather than the portlet name.

This may occur with the following portlets:

- PRD
- SLM
- List Designer
- Custom Dashboards
- Unified Services Manager
- SQL Server Load (My SQL Server)
- Exchange
- **Power**
- Vblock
- **Network**
- Unified Reports

## <span id="page-19-3"></span>Close Browser When Logging Out

When you log out of UMP it is important to also close the browser. This fully terminates active sessions. Otherwise, you may see unexpected behavior.

### <span id="page-20-0"></span>Size of Dashboard Panels

The size of the data returned for a dashboard panel should not exceed 5 MB. If it does you may observe either a slow response or scrollbars freezing or not scrolling the content in the dashboard. To estimate the data sent for a panel, use the following guidelines:

- Gauge, meter, slider: on average 50 bytes
- Chart: on average 50 bytes for each sample
- Table: size of data returned from query + overhead for each cell equal to (the length of the column name  $x$  2) + 5 bytes

If the data for a panel is too large UMP logs a message and sends notification to the requesting client.

## <span id="page-20-1"></span>Relationship Viewer Dependent upon Root Cause Analysis and Topology Manager

At present, the only source of data for the Relationship Viewer is the Nimsoft Root Cause Analysis and Topology Manager. Attempting to use Relationship Viewer without it generates an error message stating that there is no data to display. Contact Nimsoft sales for more information about Root Cause Analysis and Topology Manager.

## <span id="page-20-2"></span>Relationship Services Not Supported on Solaris

The Relationship Viewer portlet requires the IP address and port of the Graph Services within the relationship\_services probe.

However, in this release of UMP, the relationship services probe does not run on a Solaris hub. So if you run the installer from a Solaris primary hub, you are not presented with the option to specify the relationship\_services probe location.

However, the relationship services probe does not have to be on the primary hub, and it may actually be present somewhere else in your environment.

The installer will try to find a robot that is running the relationship\_services probe. If that search is successful, the installer will use it to configure the Relationship Viewer portlet. If the search fails, the installer will not attempt to configure the Relationship Viewer portlet.

### <span id="page-21-0"></span>Alarm Console Loses Filters with Internet Explorer

If you launch the Alarm Console portlet from a dashboard in Internet Explorer and later reload the page, Alarm Console loses its filter state and shows all alarms.

### <span id="page-21-1"></span>Report Scheduler Shifts Time Axis in PDF Format

In the Performance Reports portlet, you can create a report and then view it as a PDF. You can create the same report with Report Scheduler and view it as a PDF, but the two versions of the same report may appear different. The actual data displayed in each report is the same, but the x-axis of the Report Scheduler report may appear slightly shifted. This occurs because different technology is used to produce PRD and Report Scheduler reports.

In addition, depending on the time scale of the report, the x-axis shift in the Report Scheduler report may be more or less noticeable. For example, if the time scale is in minutes, any x-axis shift in the Report Scheduler report may not even be visible. However, if the time scale is in days, the x-axis shift in the Report Scheduler report may be more noticeable.

#### <span id="page-21-2"></span>Report Scheduler Does Not Display Estimated Values

When you generate a report with Performance Reports, the chart uses bars to display estimated values for periods without data. However, if you use Report Scheduler to email or print the same chart, the chart does not appear the same. This is because charts created with Report Scheduler do not use bars to display estimated values for periods without data.

## <span id="page-22-0"></span>Chapter 6: New and Changed Functionality

UMP 2.6.1 builds upon the features and functionality released with UMP 2.6.0. This section describes the new and changed functionality with UMP 2.6.1 and UMP 2.6.0.

UMP 2.6.1 offers the following additional functionality compared to UMP 2.6.0:

Improved performance of lists with large S\_QOS\_DATA tables in the List Viewer portlet

UMP 2.6.0 offers the following functionality compared to UMP 2.5.2:

- Support for multi-tenancy:
	- Ability to use the Nimsoft Remote Admin portlet as an account contact user with access to systems restricted by origin
	- Ability to block users from saving Performance Reports or List reports as public reports
- Addition of Cloud User Experience Monitor portlet, allowing users 24/7 access to online monitoring services
- Redesigned Reports portlet
	- Improves performance by creating reports on demand
	- Expands support to MySQL and Oracle
- Ability to apply a monitor to an individual computer system (using the Unified Service Manager portlet)
- Ability to filter by User Tags in Unified Service Manager, Performance Reports Designer, and List Designer portlets
- Ability to launch a Performance Report from a Dynamic View
- Ability to select time zones for reports in the Report Scheduler portlet
- Availability of out-of-the-box dashboards in Unified Dashboards portlet
	- Users no longer have to import LAR files to obtain dashboards
- Support for the Relationship Viewer portlet for Solaris systems
- Improved error checking and reporting in the UMP installer
- Enhancements to dashboard\_engine logging capabilities

In addition to the above, UMP 2.6.x no longer relies on the group\_server and report\_engine probes.

- The Unified Service Manager (USM) portlet and the nis\_server probe provide the functionality that previously depended on the group server probe.
- The PRD portlet now provides the performance data that in earlier UMP versions came from the report\_engine probe.

A key benefit of retiring the report engine probe is that it allows support for additional database providers. Rather than only supporting Microsoft SQL, UMP 2.6.x also supports Oracle and MySQL. This database support extends to other areas of the product as well, such as NimsoftMobile, which now can provide performance reports for Oracle, MySQL, and MS SQL.

See the section [Reports Portlet Changes](#page-24-0) (see page 25) for additional changes related to the report\_engine probe in UMP 2.6.x.

## <span id="page-23-0"></span>dashboard\_engine Log File Rollover

In earlier versions of UMP, the dashboard\_engine.log file rollover did not occur at the specified file size. However, with UMP 2.6.1, this issue has been corrected.

In addition, with UMP 2.6.1, the roll over log file now uses a new naming convention:

dashboard\_engine.log.1.

In previous versions of UMP, the roll over log file was named

\_dashboard\_engine.log.

As in earlier UMP versions, you still have the option of changing the default log file size of 10MB. To do so, edit the <setup> section of the dashboard\_engine.cfg file as follows:  $\log$ si ze = x

**Note:** Use x to specify the size of the log file in kilobytes.

### <span id="page-24-0"></span>Reports Portlet Changes

With UMP 2.6.x, the Reports portlet has been redesigned to provide similar features and functionality as before, while improving performance overall. As in previous versions, the Custom, Dynamic, and SLA reports in the Reports portlet are viewable. However, with UMP 2.6.x, these reports are now generated on-demand, freeing up resources and improving back-end database performance.

Earlier releases of the UMP software depended on the report\_engine probe generating QoS reports on a regular interval, which potentially hurt performance. However, with UMP 2.6.x, Custom and Dynamic reports in the Reports portlet are generated ondemand by the Performance Reports Designer (PRD). PRD uses data from the interface\_traffic, net\_connect, and cdm probes for on-demand reporting, significantly decreasing the demands on systems for a comprehensive improvement to the product.

UMP 2.6.x also provides the following benefits:

- The Reports portlet redesign is platform and database independent. This is because previous versions of the Reports portlet required the report\_engine probe, which only supported Microsoft SQL.
- UMP 2.6.x provides a single interface where users can customize settings and reports, without having to use Infrastructure Manager.

**Note:** If you have any Custom reports still using the report\_engine, you will have to recreate them in the PRD portlet when you upgrade to UMP 2.6.x. In addition, any scheduled Custom reports using the report\_engine must be recreated in PRD, and then scheduled using the Report Scheduler portlet. To do so, follow the instructions in the Performance Reports Designer and Report Scheduler sections of the UMP User Guide, available at the Downloads page of the Nimsoft support site.

## <span id="page-26-0"></span>Chapter 7: Known Issues and Workarounds

The following sections describe known issues in the product, and workarounds in some cases.

## <span id="page-26-1"></span>Time Zone Fixes and SLM Portlet Require sla\_engine 3.53

The SLA Reports and SLM portlets in UMP 2.6.1 require the sla\_engine probe version 3.53 or higher, and *will not work without* it. In addition, sla\_engine 3.53 supports the time zone fixes in UMP 2.6.1 for the SLA Reports, SLM, and Report Scheduler portlets.

**Important!** The NMS 5.6.0 and 5.6.1 installations do not provide sla\_engine 3.53. Before you attempt to use UMP 2.6.1, ensure that you download sla\_engine 3.53 from the Archive in Infrastructure Manager.

#### <span id="page-26-2"></span>Potential Security Issue with Nimsoft Service Desk

There is a potential security issue present in the Service Desk portlet in versions of UMP earlier than 2.6.1. To correct this issue, perform the steps below.

**Important!** Upgrading to UMP 2.6.1 only does not correct the potential security issue, and you must do all of the following:

- 1. Upgrade to UMP 2.6.1.
- 2. Upgrade to Service Desk 6.1.4.5 or 6.2.0.10.
- 3. Apply the Service Desk P1 patch, available under the Downloads at the Nimsoft Support site.

#### <span id="page-27-0"></span>Probes Not Connecting to Database with Non-Standard MS SQL Port

The standard Microsoft SQL Server port is 1433. If you are using a non-standard port with MS SQL Server and you install or upgrade NMS, the following probes may fail to start:

- ace
- nis\_server
- sla engine

If the probes listed above do not start, you will not be able to install or upgrade UMP. If you attempt to install UMP in this case, you will see the following error message in the **Verify Probes** panel of the UMP installer: **Some of the probes specified were not responsive. Ensure that the probe locations are correct and the probes are active.**

If the above probes do not start after you install or upgrade NMS, use the following workaround before attempting to install or upgrade UMP:

- 1. Verify that the data\_engine can communicate with the database:
	- a. In Infrastructure Manager, open the data\_engine probe.
	- b. Under the **Database** tab, click the **Test Connection** button.

**Important!** In the **Data Source** field:

- Verify that the server and port are separated with a comma, *not* a colon
- For a named instance and a port, use the following syntax: <*SqlServer*>\<*instance*>,<*port*>
- 2. In Infrastructure Manager, deactivate any of the probes listed above that are not connecting to the database.
- 3. Download the nimlookup.jar file attached to the Salesforce article at the following location: https://na4.salesforce.com/articles/CurrentHotfixes/NMS-5-6-UMP-2-6 won-t-connect-to-MS-SQL-on-non-standard-port?popup=true [https://na4.salesforce.com/articles/CurrentHotfixes/NMS-5-6-UMP-2-6-won-t](https://na4.salesforce.com/articles/CurrentHotfixes/NMS-5-6-UMP-2-6-won-t-connect-to-MS-SQL-on-non-standard-port?popup=true)[connect-to-MS-SQL-on-non-standard-port?popup=true.](https://na4.salesforce.com/articles/CurrentHotfixes/NMS-5-6-UMP-2-6-won-t-connect-to-MS-SQL-on-non-standard-port?popup=true)
- 4. Copy the nimlookup.jar you downloaded to the following directories to overwrite the nimlookup.jar they contain:
	- <Nimsoft\_installation>\probes\service\ace\lib
	- <Nimsoft\_installation>\probes\service\nis\_server\lib

**Note:** The sla\_engine does not use a nimlookup.jar file.

5. Activate the probes you deactivated in step 3.

## <span id="page-28-0"></span>SLM Portlet Displays Incorrect Data Set

Depending on factors such as the user's time zone, the time zone of the database, and whether or not SLAs have been assigned a time zone, users may see the wrong data set in the SLM portlet. If this occurs, switch to the SLA Reports portlet to view SLA data.

#### <span id="page-28-1"></span>The VMware Datastore Free Space List Does Not Display Data

#### **Symptom:**

The VMware Datastore Free Space list in the Unified Dashboards portlet is not displaying data.

#### **Solution:**

Versions earlier than 4.01 of the vmware probe are configured to use the metric *QOS\_DISK\_FREE,* while the VMware Dashboard uses the metric *QOS\_DS\_DISK\_FREE.*  Because these metrics do not match, the VMware Datastore Free Space list does not display any data.

To fix this issue, upgrade to version 4.01 or later of the vmware probe. After upgrading the vmware probe, drag and drop the template **UMP Metrics** to the probe's **Autoconfiguration**.

#### <span id="page-28-2"></span>I Cannot Access the Control Panel

#### **Symptom:**

After upgrading from UMP 2.1.x (or earlier) to UMP 2.5.x (or later), when I click **Manage**, **Control Panel** I see my private home page instead of the Control Panel.

#### **Solution:**

Users not assigned to the Liferay administrator role may not be able to access the Control Panel after upgrading.

Do the following steps:

- 1. Deactivate the wasp probe in Infrastructure Manager.
- 2. Open the probes/service/wasp/webapps/ROOT/WEB-INF/classes/portalext.properties file for editing.
- 3. Add the following line, or if it is present uncomment it by removing the hash sign character (#):

permissions.user.check.algorithm=5

4. Activate the wasp probe in Infrastructure Manager.

## <span id="page-29-0"></span>Logging In Takes Me to the Login Page

#### **Symptom:**

After upgrading from UMP 2.1.x (or earlier) to UMP 2.5.x (or later), when I log in I see the UMP login page again instead of my private home page.

#### **Solution:**

Do the following steps:

- 1. Deactivate the wasp probe in Infrastructure Manager.
- 2. Open the probes/service/wasp/webapps/ROOT/WEB-INF/classes/portalext.properties file for editing.
- 3. Add the following line, or if it is present uncomment it by removing the hash sign character (#):

virtual.hosts.default.community.name=

4. Activate the wasp probe in Infrastructure Manager.

## <span id="page-29-1"></span>Report Scheduler: Removing an Account User's Access

In the Reports Scheduler portlet, an account user can still run an SLA report that was moved from their account to an account they do not have access to. In this case, the account user cannot edit the SLA report, but can view and run the SLA report.

To completely remove an account user's access to an SLA report you must:

- Move the SLA report to an account the account user cannot access
- Move the job to an account the account user cannot access

After an administrator moves the SLA report and the job, the account user can still see and run the SLA report until the page is refreshed.

#### <span id="page-30-0"></span>Dynamic Views May Display Redundant Tree Nodes

If you run the net connect probe on two different robots to monitor the same systems, redundant tree nodes may appear in the left-hand navigation pane of the Dynamic Views portlet.

**Note:** Avoid running the net\_connect probe from two different robots against the same systems.

## <span id="page-30-1"></span>Performance Reports May Convert Incorrectly to PDF

#### **Symptom:**

When I convert a PRD report containing many charts to a PDF, the PDF version does not display correctly.

#### **Solution:**

When you convert a PRD report with a large number of charts to a PDF, the system tries to place the entire report, regardless of the number of charts it contains, on one page of PDF output.

For PRD reports to display correctly in PDF format, it is recommended that you include no more than four or five charts per PRD report. If your PRD report contains more than four or five charts, remove charts as needed until the PDF output displays correctly. Depending on the number of charts in your report, you may be able to correct this issue in printed PDF output by selecting a larger paper size.

## <span id="page-31-0"></span>Custom Logo Missing

#### **Symptom:**

After I upgraded to UMP 2.5.x, my custom logo is missing.

#### **Solution:**

This is due to a change in the behavior of the third-party portal software, Liferay 6. In Liferay 5 custom images were stored in the database. In Liferay 6 custom images are stored on the file system, and Liferay cannot find existing custom images in the database. To resolve this, specify the custom image for the logo again.

Do the following steps:

- 1. Log into UMP as an administrator.
- 2. Click **Manage**, **Control Panel** from the menu bar.
- 3. Click **Settings** under **Portal**.
- 4. Click **Display Settings** under **Miscellaneous** on the right.
- 5. Click **Change** under **Logo** and browse to the image you want to use for the logo.

A small .jpg file works best.

6. Click **Save**.

Your pages now display the logo you specified.

You may also need to specify other custom images, such as for a user or organization, again.

#### <span id="page-32-0"></span>I Cannot Access a Wiki Page I Created

#### **Symptom:**

I create a page for a global wiki, but when I try to view the page I see this error: **You do not have the required permissions**.

#### **Solution:**

To resolve this, the owner of the wiki must grant **Power User** permissions for the wiki page.

#### **Follow these steps:**

**Note:** These steps must be done by the owner of the global wiki (the user who created the wiki).

1. Click **Manage**, **Control Panel**.

The Control Panel is displayed.

- 2. Click **Wiki** under **My Community**.
- 3. Click the name of the wiki.
- 4. In the **All Pages** table, click **Actions**, **Permissions** for the page you want to allow access to.

The permissions dialog for the wiki page is displayed.

5. Select all the check boxes for **Power User**, then click **Save.**

All users can now access the wiki page.

## <span id="page-32-1"></span>Pages and Summary Views not Updated with Upgrade to UMP 2.6

Upgrading from UMP 2.5.2 to UMP 2.6:

- Does not remove old pages from the pull-down menus in UMP.
- Does not remove summary views in the List Viewer, Performance Reports Designer, and the Reports portlets as expected. In addition, non-localized strings may appear in summary views for non-English locales.

## <span id="page-33-0"></span>Additional Known Issues

This table lists additional known issues in UMP 2.6.1.

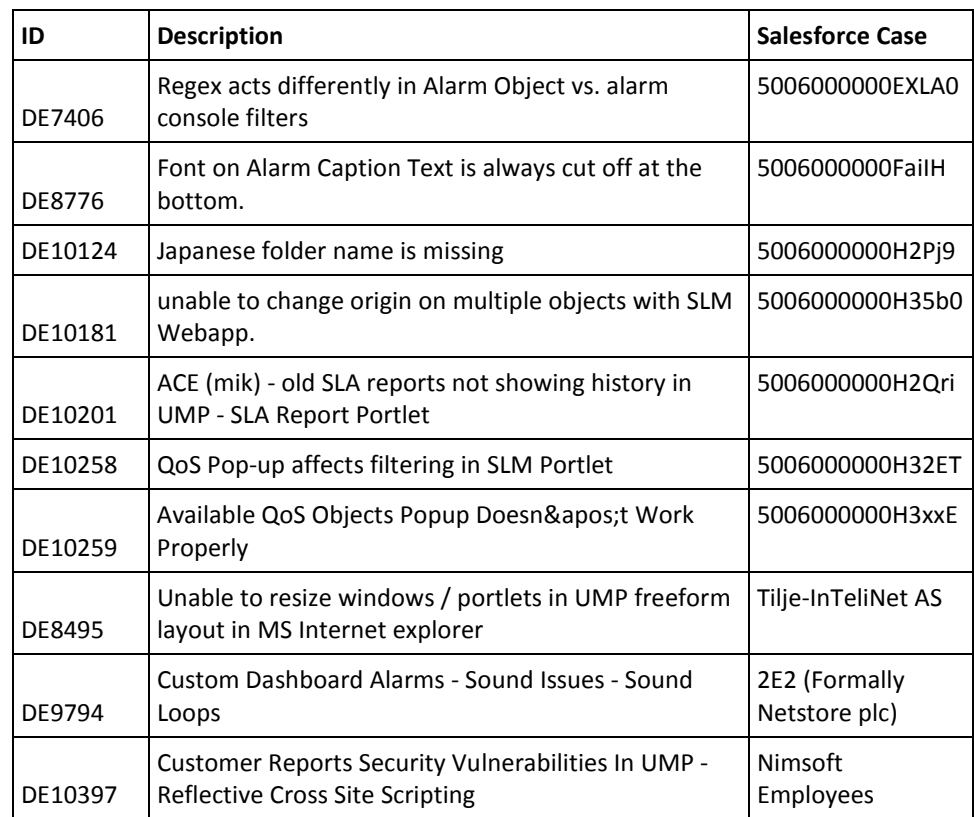

This table lists known issues in UMP 2.6.0.

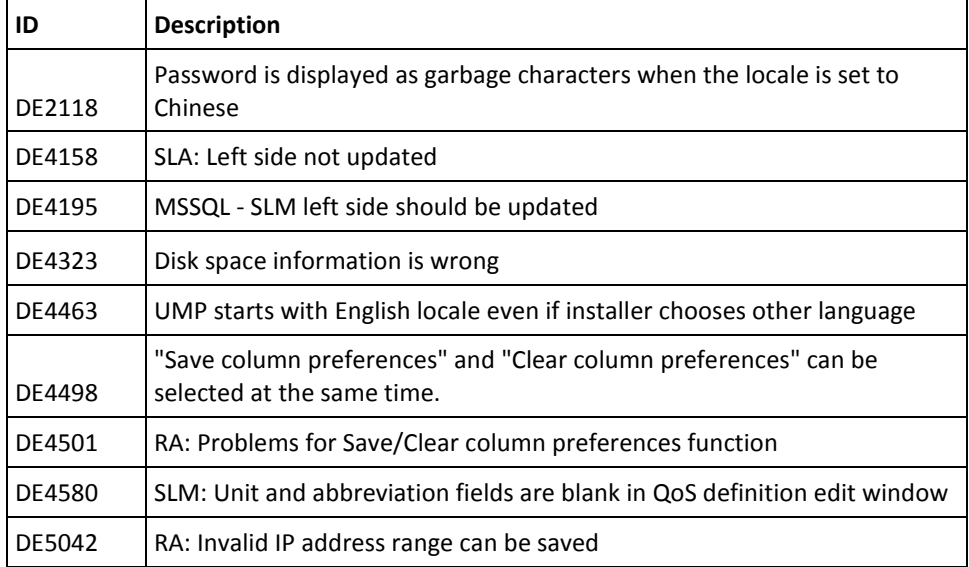

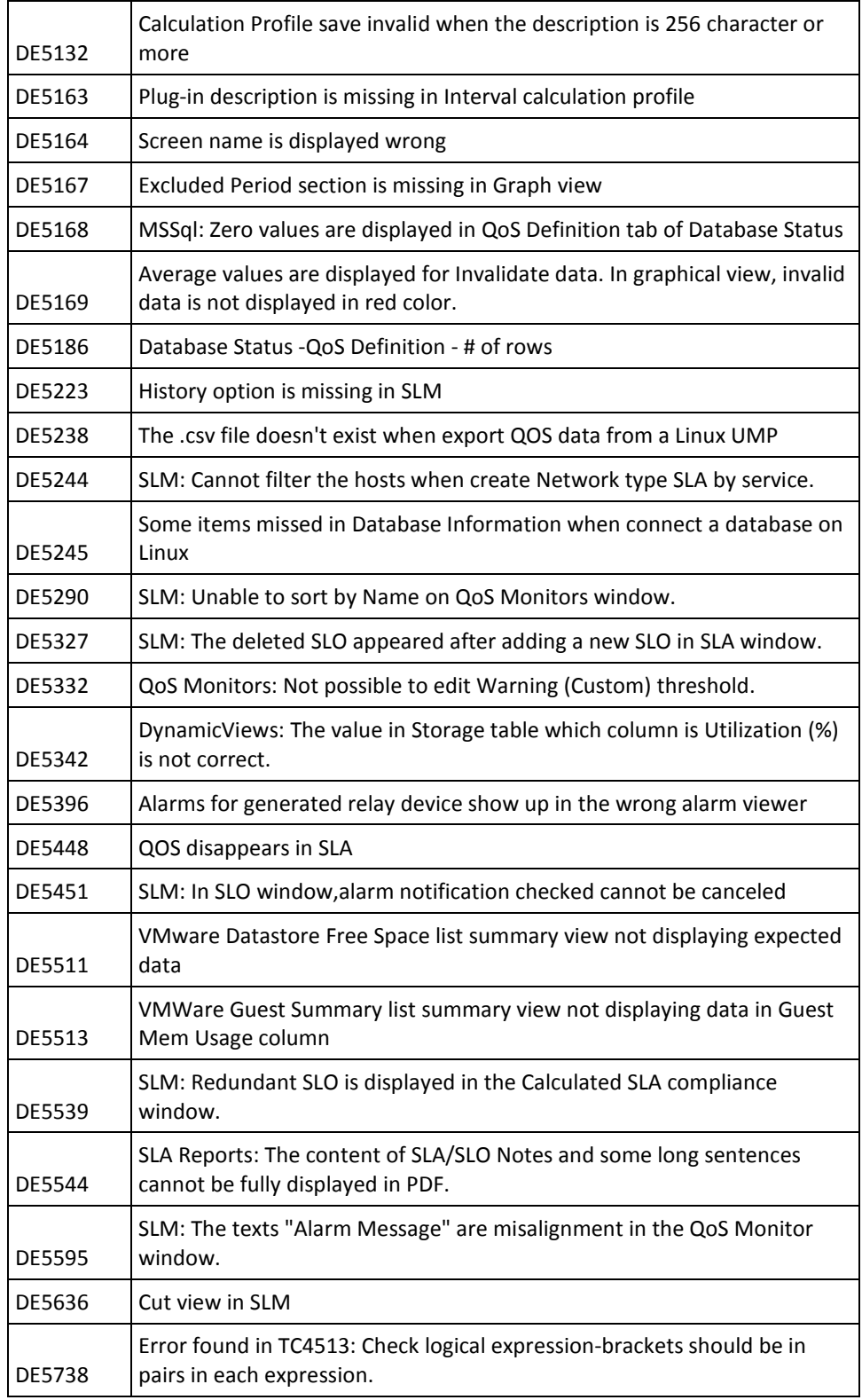

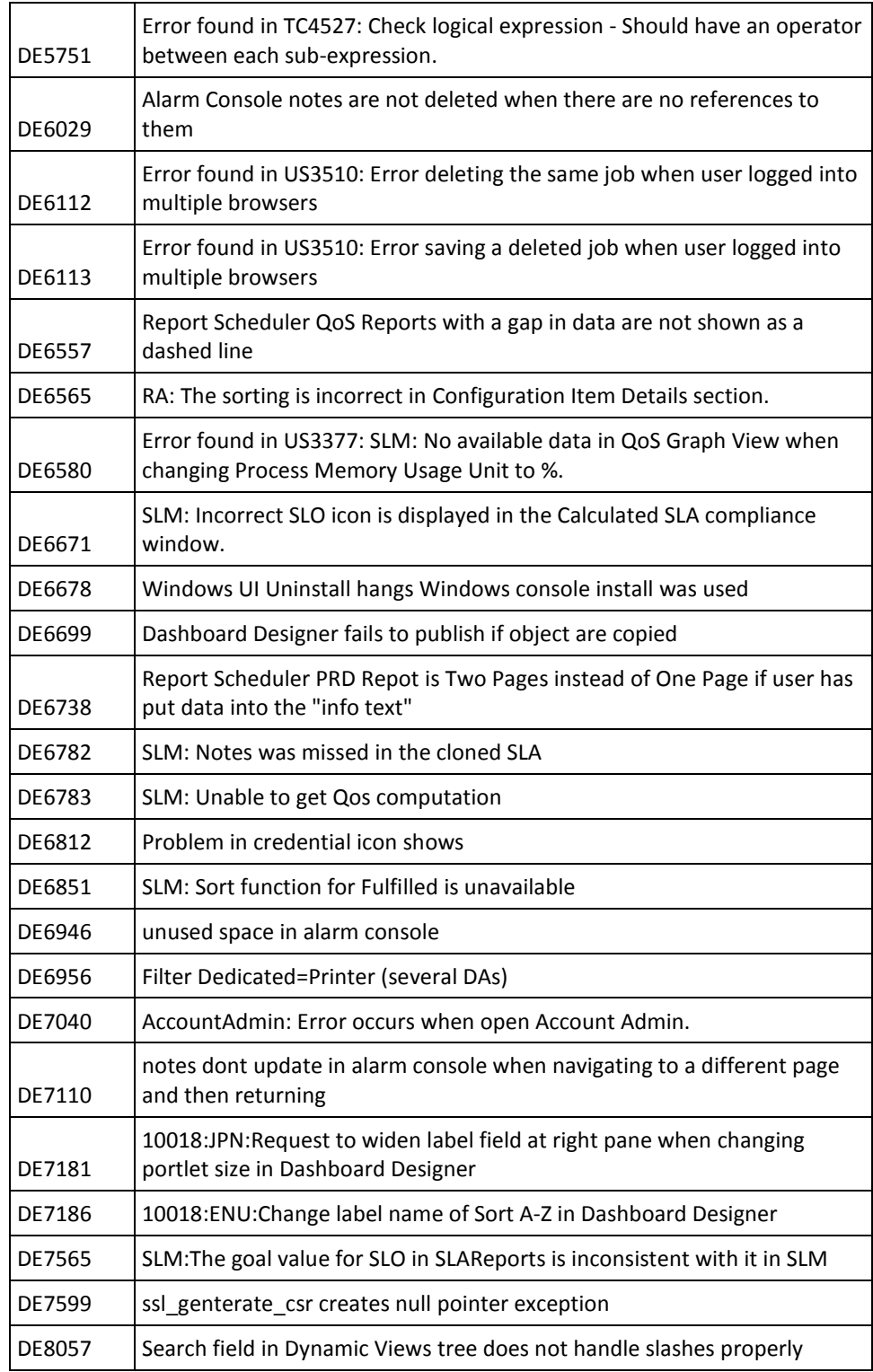

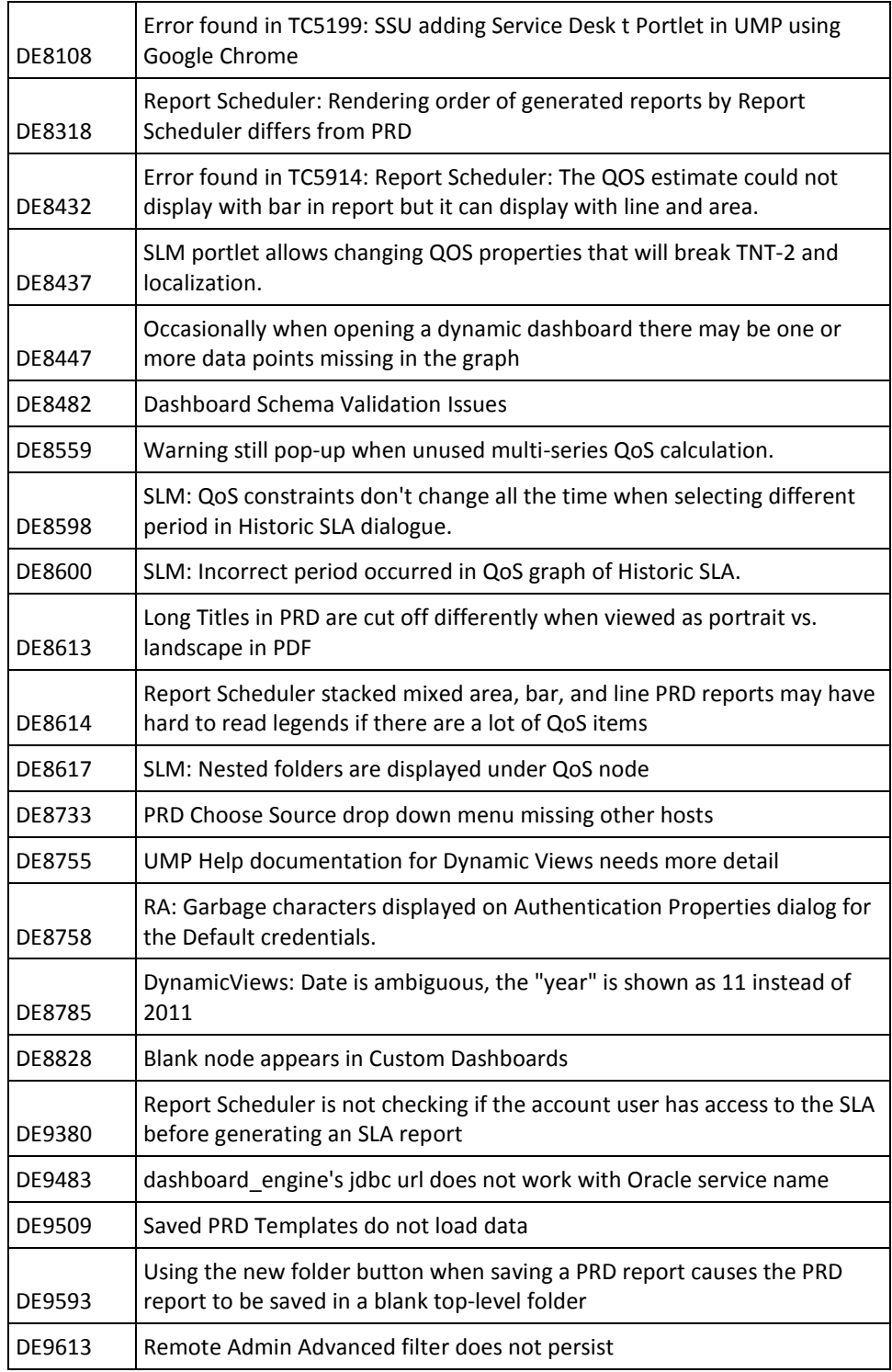

## <span id="page-38-0"></span>Chapter 8: Localization Issues

The following sections describe known localization issues in the product, and workarounds in some cases.

## <span id="page-38-1"></span>Limitations in Localization

Some areas of the product are not fully localized for this release:

- Account Login Name can only use English-language characters
- Some portlet views include English-language text which has not yet been localized
- Some portlet views include localized text which is shortened with ellipses
- Some Date/Time formats have not yet been localized

### <span id="page-38-2"></span>Garbled Text in Console Installer

#### **Valid on Windows systems**

#### **Symptom:**

I see garbled characters when I run the installer in console mode for the Spanish or Brazilian Portuguese version of UMP.

#### **Solution:**

This is due to a defect in the third-party installation tool. We have requested a fix for this issue. In the meantime, the workaround is to run the installer in its default mode, which displays a graphical user interface (GUI).

#### <span id="page-38-3"></span>Unified Service Manager Displays Non-localized Text

#### **Valid after upgrading from NMS 5.12 to NMS 5.60 with non-English locales**

In the Unified Service Manager portlet, if you select the **Windows** or **UNIX** server group in the left-hand navigation pane, the **Description** field in the right-hand pane displays English text, instead of the localized language.

## <span id="page-40-0"></span>Chapter 9: Defects Fixed

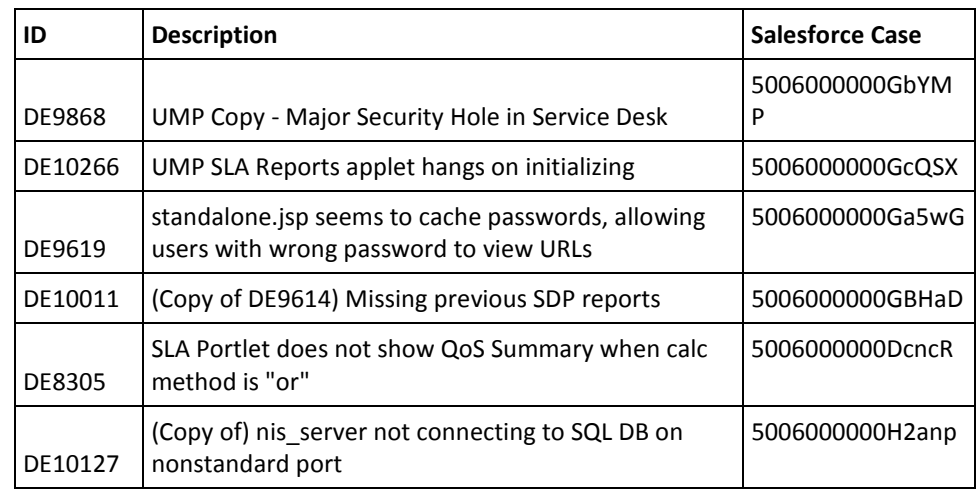

The following defects were fixed in UMP 2.6.1.

The following defects were fixed in UMP 2.6.

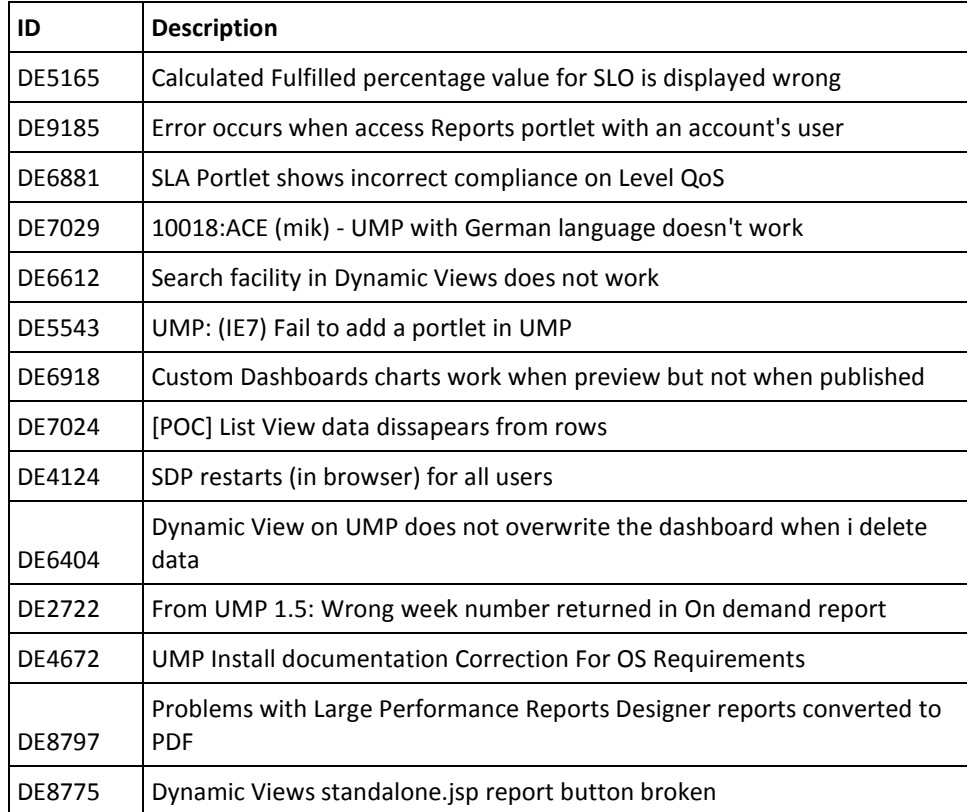

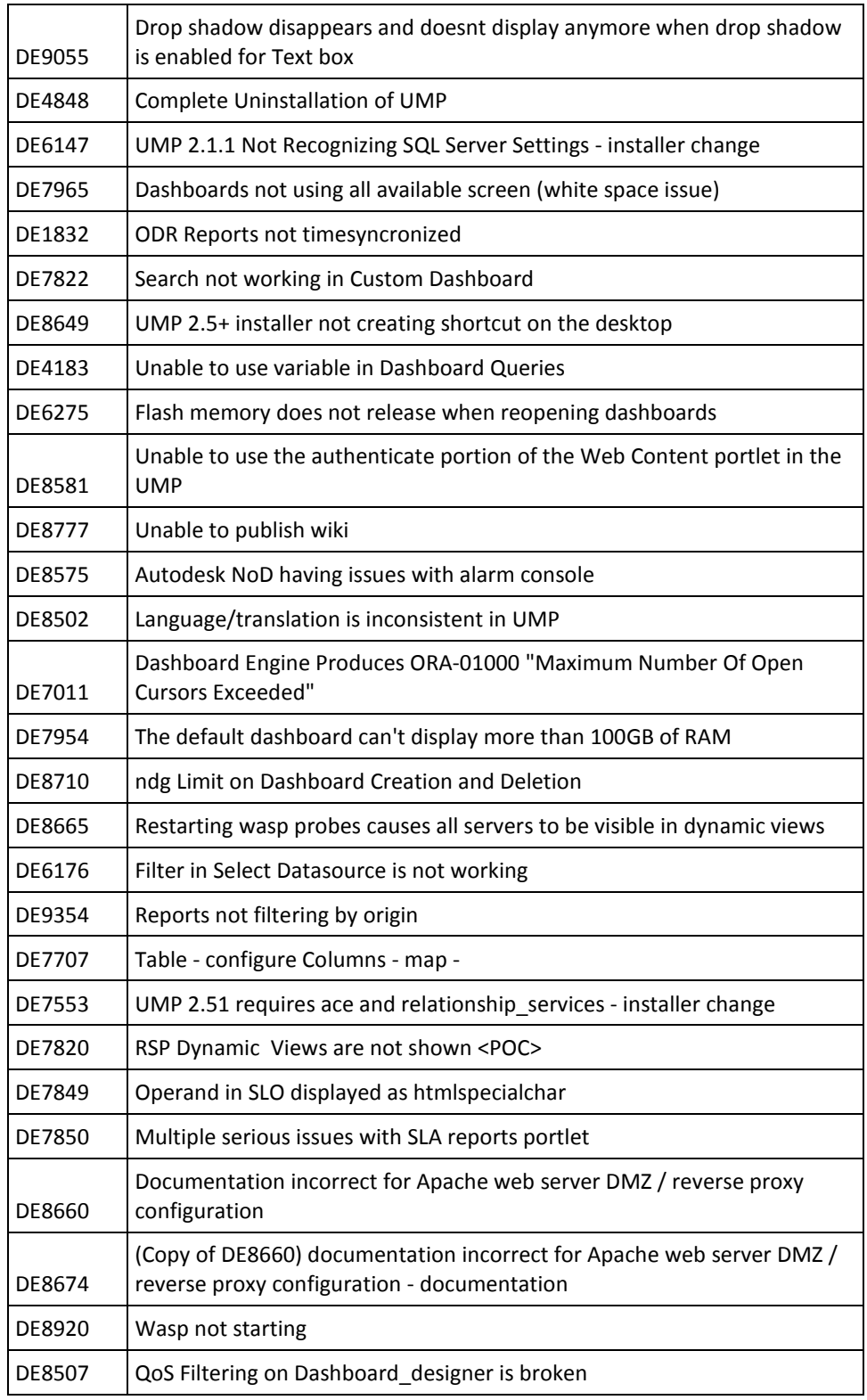

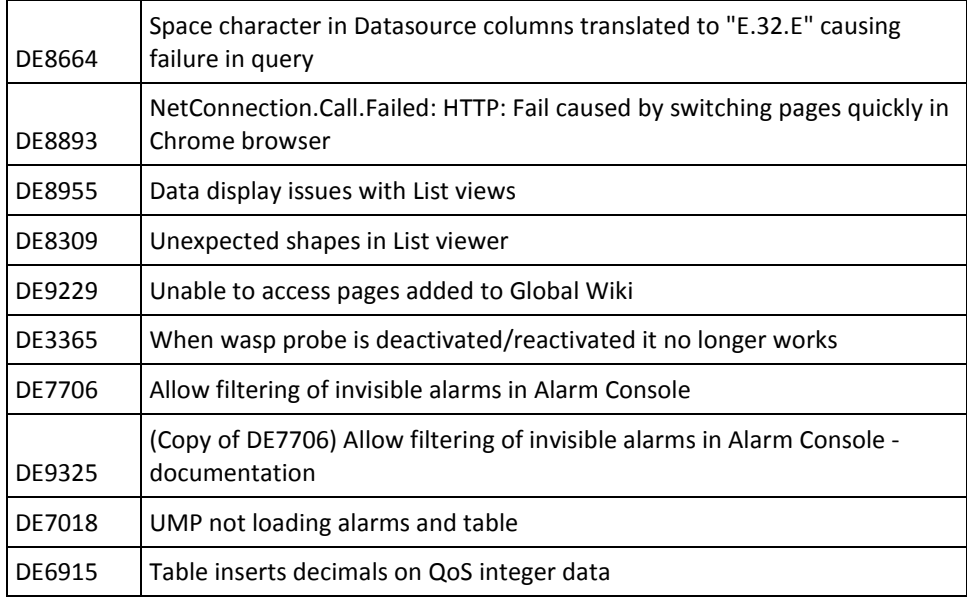